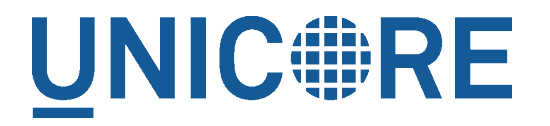

# **UFTP STANDALONE CLIENT**

UNICORE Team

Document Version: 1.0.0 Component Version: 0.7.0 Date: 19 07 2017

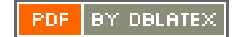

# **Contents**

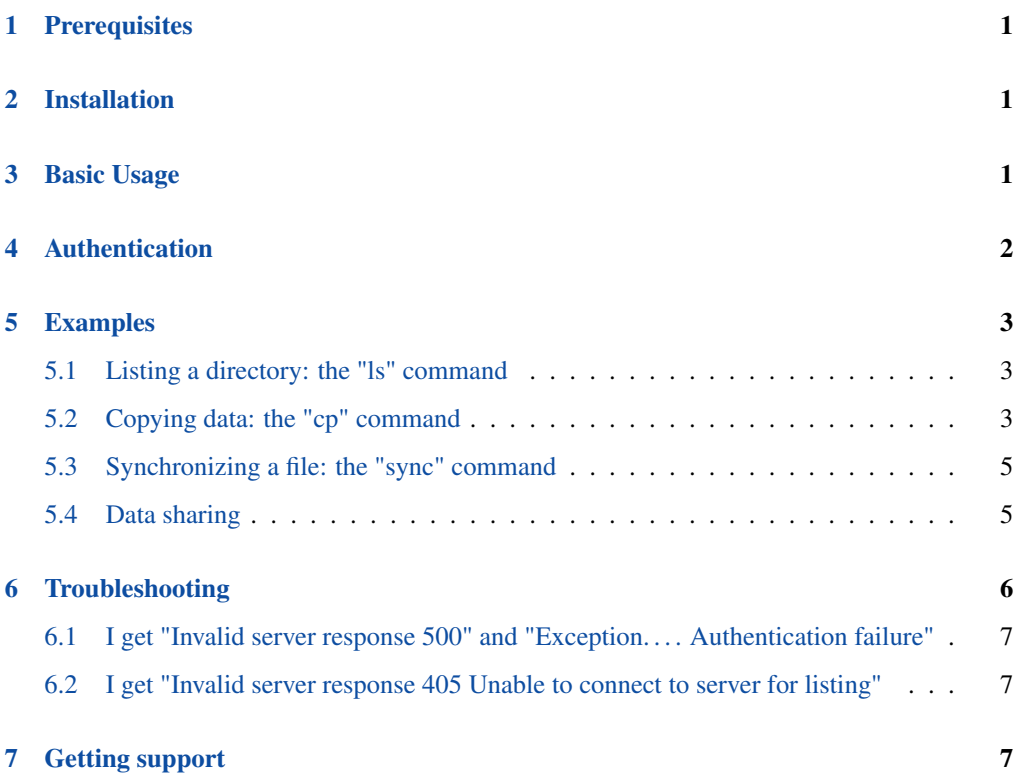

This is a Java-based client for UFTP. It allows to

- list remote directories
- upload/download files
- sync files
- make remote directories
- delete remote files or directories
- manage shares and access shared data

The *uftp* client will connect to a UFTP Authentication Server to authenticate and then to the *uftpd* server for transferring data or making a file operation.

The *uftp* client supports username/password authentication, OIDC token authentication and (on UNIX) ssh-key authentication.

# <span id="page-2-0"></span>**Prerequisites**

- Java 8 (OpenJDK, Oracle, IBM)
- Access to a UFTP authentication service and the corresponding UFTPD server. To use the client, you need to know the address of the authentication service.
- You need valid credentials for the UFTP authentication service
- If the UFTP authentication service is configured to use SSH-key authentication, you cannot use this client on Windows. We do not yet support SSH keys on Windows.

## <span id="page-2-1"></span>**Installation**

Unzip the archive in a location of your choice. Add the *bin* directory to your path. (Alternatively, you can copy *bin/uftp* script to a directory that is already on your path, in this case edit the script and setup the required directories.)

## <span id="page-2-2"></span>**Basic Usage**

In this manual, we use the following format to indicate commands that you can type on the command line:

\$> some\_command

and assume that the bin directory of the UFTP client is on your path.

Invoking uftp without any arguments,

\$> uftp

will list the available commands.

#### Invoking

\$> uftp <command> -h'

will show help for a particular command

# <span id="page-3-0"></span>**Authentication**

To specify the remote username, use the "-u <username>" option, e.g.

```
$> uftp ls -u username https://localhost:9000/rest/auth/TEST:/home/ ←-
demo/
```
The credentials can be given in multiple ways.

• directly using the "-u username:password"

\$> uftp ls -u username:password ...

• tell the uftp client to query the password interactively by additionally giving the "-P" option, e.g.

\$> uftp ls -P -u username ...

- If no password is given, the client will attempt to use your SSH key for authentication, this has to be configured on the authentication server accordingly.
- You can also directly specify a value for the HTTP *Authorization* header with the "-A" option. This allows to use an OIDC bearer token for authorization, e.g.  $-A$  "Bearer  $\leq$ oidc\_to ken>". In this case no username is required.

\$> uftp ls -A "Bearer <oidc\_token>" ...

# <span id="page-4-0"></span>**Examples**

In the following examples, the authentication service is located at "localhost:9000/rest/auth/" and the user name is *demo*. Replace these values by the correct ones for your installation.

### <span id="page-4-1"></span>**Listing a directory: the "ls" command**

```
$> uftp ls -u username:password https://localhost:9000/rest/auth/ ←-
TEST:/home/demo/
```
will list the */home/demo* directory.

#### <span id="page-4-2"></span>**Copying data: the "cp" command**

The *cp* command is used to copy local data to a remote server or vice versa. Remote locations are indicated by the "https://" prefix, and you need your user name, and the URL of the authentication server.

It has a number of features, which will be shown in the following.

#### **Basic usage**

Downloading a single file:

```
$> uftp cp -u username:password https://localhost:9000/rest/auth/ ←
TEST:/home/demo/test.data .
```
will download the */home/demo/test.data* file to the current directory

Download files using wildcards:

\$> uftp cp -u username:password https://localhost:9000/rest/auth/ ←- TEST:/home/demo/data/\* .

will download all files in the */home/demo/test* directory to the current directory

Similar commands work for upload.

The recurse flag, *-r*, tells uftp to also copy subdirectories.

#### **Piping data**

The "cp" command can read/write from the console streams, which is great for integrating uftp into Unix pipes. The "-" is used as a special "file name" to indicate that data should be read/written using the console.

For example to tar the contents of a directory and upload the tar file using uftp:

```
$> tar cz dir/* | uftp cp -u username:password - https://localhost ←
:9000/rest/auth/TEST:/archive.tgz
```
Similarly, "-" can be used to write data to standard output. As an example, consider this:

```
$> uftp cp -u username https://localhost:9000/rest/auth/TEST:/ ←
archive.tgz - | tar tz
```
Or use uftp to cat a remote file:

```
$> uftp cp -u username https://localhost:9000/rest/auth/TEST:/foo. ←-
txt -
```
#### **Byte ranges**

To copy just part of a file, a byte range can be given with the "-R" option. Counting starts at "zero". For example to download only the first 1024 bytes of file (i.e. the range 0 - 1023), you would do

```
$> uftp cp -u username -R 0-1023 https://localhost:9000/rest/auth/ ←-
TEST:/home/demo/test.data .
```
As an additional feature, you can use the additional "-p" flag, which will write also only the given range. For example

```
$> uftp cp -u username -R 1024-2047-p https://localhost:9000/rest/ ←-
auth/TEST:/home/demo/test.data .
```
will write bytes 1024-2047 of the remote file to the local file, starting at offset 1024.

The same thing works for remote files!

This feature has a number of interesting uses, for example parallel clients reading different parts of the same remote file, multiple server/client pairs for added throughput, etc.

#### **Encryption and compression**

The cp command supports the "-E" and "-C" options, which enable data encryption and compression (during transfer) respectively. These work only if a single data stream is used.

Data encryption uses a symmetric algorithm, which nonetheless drastically lowers the performance.

Data compression uses the gzip algorithm.

Compression and encryption can be combined.

#### **Resuming a failed transfer**

If a copy command was terminated prematurely, it can be resumed using the "-R" option. If the "-R" option is present, the UFTP client will check if the target file exists, and will append only the missing data.

So if your inital copy operation

```
$> uftp cp -u username https://localhost:9000/rest/auth/TEST:/home/ ←-
demo/test.data .
```
did not finish correctly, you can resume it with

```
$> uftp cp -u username -R https://localhost:9000/rest/auth/TEST:/ ←
home/demo/test.data .
```
# <span id="page-6-0"></span>**Synchronizing a file: the "sync" command**

Currently, sync only supports single files, i.e. no directories or wildcards! The syntax is

```
$> uftp sync -u username <master> <slave>
```
For example, to synchronize a local file with a remote "master" file:

```
$> uftp sync -u username https://localhost:9000/rest/auth/TEST:/ ←-
master.file local.file
```
To synchronize a remote file with a local "master" file:

```
$> uftp sync -u username master.file https://localhost:9000/rest/ ←-
auth/TEST:/remote.file
```
### <span id="page-6-1"></span>**Data sharing**

Data sharing enables users to create access to their datasets for other users via UFTP, even if those users do not have Unix-level access to the data.

#### **Note**

The data sharing features require additional server-side features, not all UFTP installations support data sharing. You can check if a server has the sharing feature enabled by running "uftp info"

#### **Listing shares**

```
$> uftp share --list -u username https://localhost:9000/rest/share/ ←
TEST
```
#### **Creating or updating a share**

A share consists of a target DN, a server-side path and the permissions.

For example to share "/data/public/somefile.pdf" with the user "CN=User"

```
$> uftp share -u username https://localhost:9000/rest/share/TEST " ←-
CN=User" /data/public/somefile.pdf
```
You can use the following options to modify the default "read" access:

- $\bullet$  --anonymous for anonymous access (careful!). In this case no DN is given.
- $--$ write for write acces
- --delete to delete a share

#### **Downloading**

To download a file that is shared with you, use the "get" command

```
$> uftp get -u username https://localhost:9000/rest/share/TEST/auth ←-
:/data/public/somefile.pdf local_file.pdf
```
Currently this command does not support wildcards.

#### **Uploading**

To upload a file to a shared location (file or directory), use the "put" command

```
$> uftp put -u username data/*.pdf https://localhost:9000/rest/ ←-
share/TEST/auth:/data/public/
```
### <span id="page-7-0"></span>**Troubleshooting**

This section lists and explains common error messages and their resolution.

# <span id="page-8-0"></span>**I get "Invalid server response 500" and "Exception. . . . Authentication failure"**

Probably you gave a wrong username or password. Contact your site administrator if in doubt! If using a password, make sure you give the "-P" flag.

### <span id="page-8-1"></span>**I get "Invalid server response 405 Unable to connect to server for listing"**

Check the uftp:// URL that you use. Maybe you have a typo in the "/rest/auth/<servername>" part.

# <span id="page-8-2"></span>**Getting support**

UNICORE Website: <http://www.unicore.eu> Support list: [unicore-support@lists.sf.net](mailto:unicore-support@lists.sf.net) Developer's list: [unicore-devel@lists.sf.net](mailto:unicore-devel@lists.sf.net)